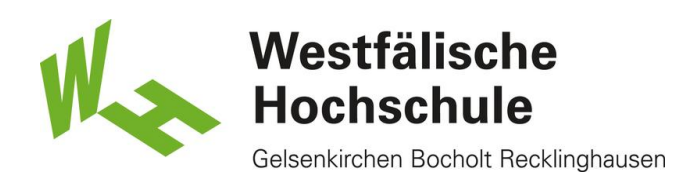

## iOS 7, alte Benutzerkennung: Löschen des WLAN-Zugangs "eduroam"

Ab dem 17.02.2014 ist die neue einheitliche Benutzerkennung für die Mitarbeiterinnen und Mitarbeiter sowie Professorinnen und Professoren der Westfälischen Hochschule aktiv. Bitte passen Sie Ihren WLAN-Zugang an die neue Benutzerkennung an, bevor die alte Kennung (erster Buchstabe Vorname, gefolgt vom Nachnamen) am 28.02.2014 deaktiviert wird.

Nach dem 28.02.2014 ist eine Nutzung des WLAN "eduroam" mit der alten Benutzerkennung nicht mehr möglich.

WLAN-Einstellungen öffnen

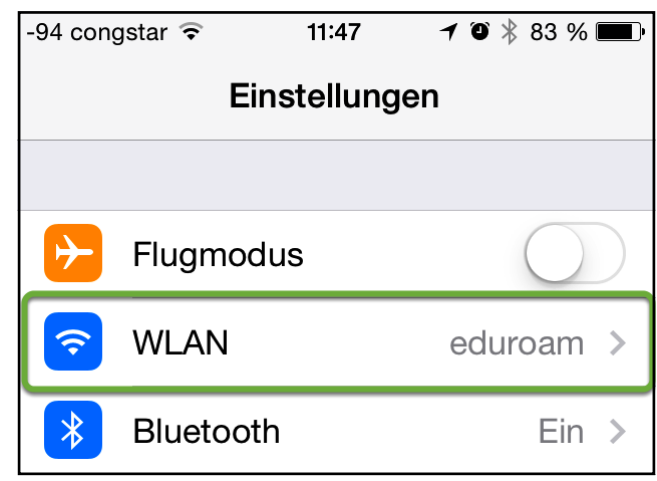

Öffben Sie die Einstellungen und tippen Sie auf "WLAN".

## WLAN-Zugang "eduroam"

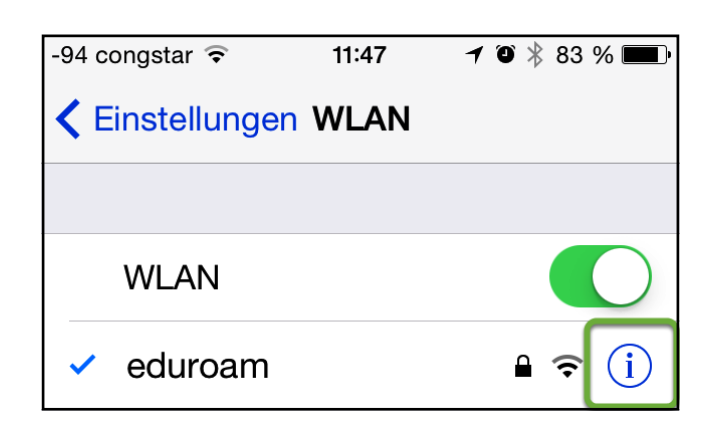

Tippen Sie auf das blaue "i".

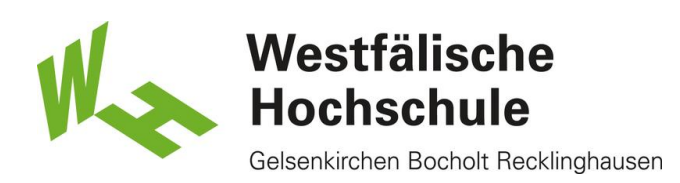

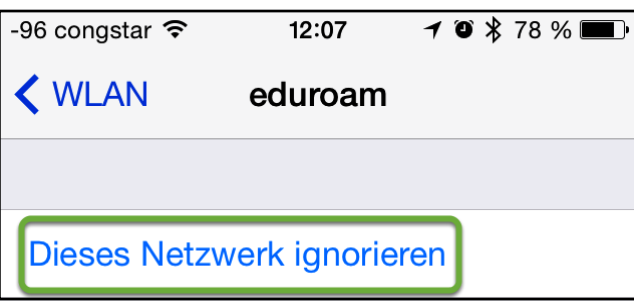

Tippen Sie auf "Dieses Netzwerk ignorieren".

Neuanlegen des WLAN-Zugangs "eduroam"

Bitte nutzen Sie die vorhandenen Anleitungen auf http://www.w-hs.de/wlan, um eine Verbindung zum WLAN "eduroam herzustellen. Alternativ können Sie auch die automatische Konfiguration unter www.w-hs.de/cat nutzen.

Nutzen Sie bitte die neue, einheitiiche Benutzerkennung, die Ihnen in einer Email mitgeteilt worden ist.